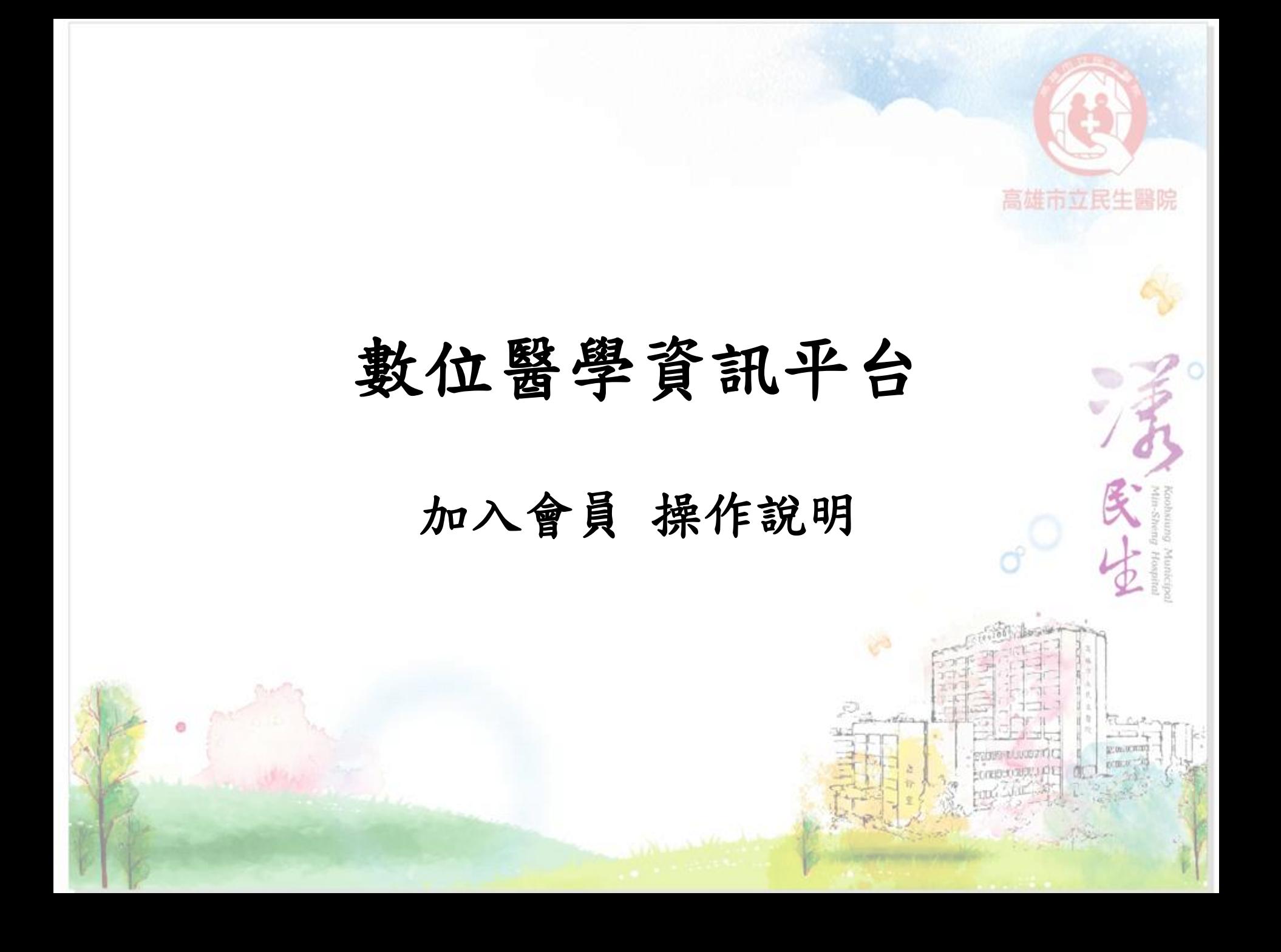

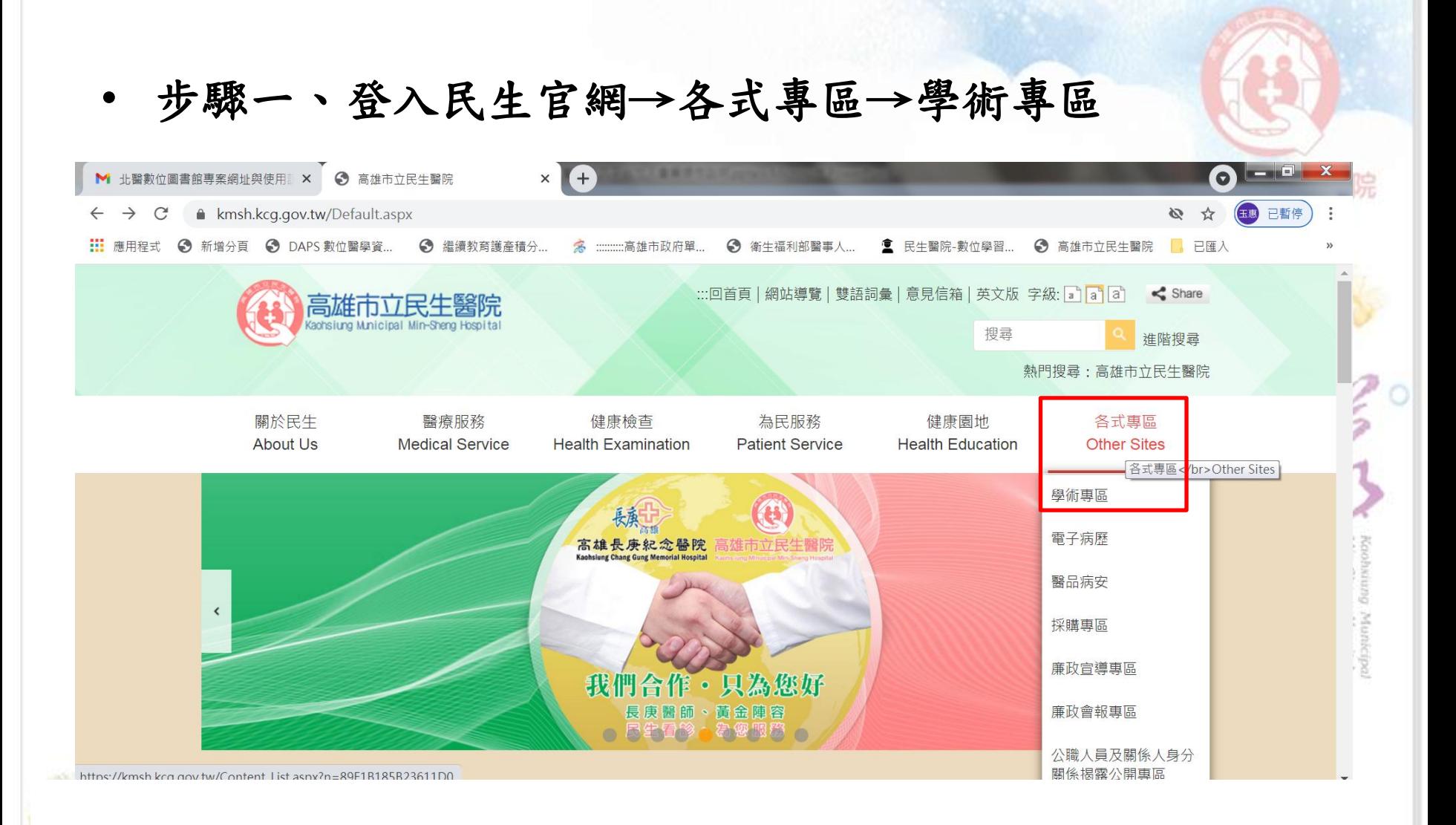

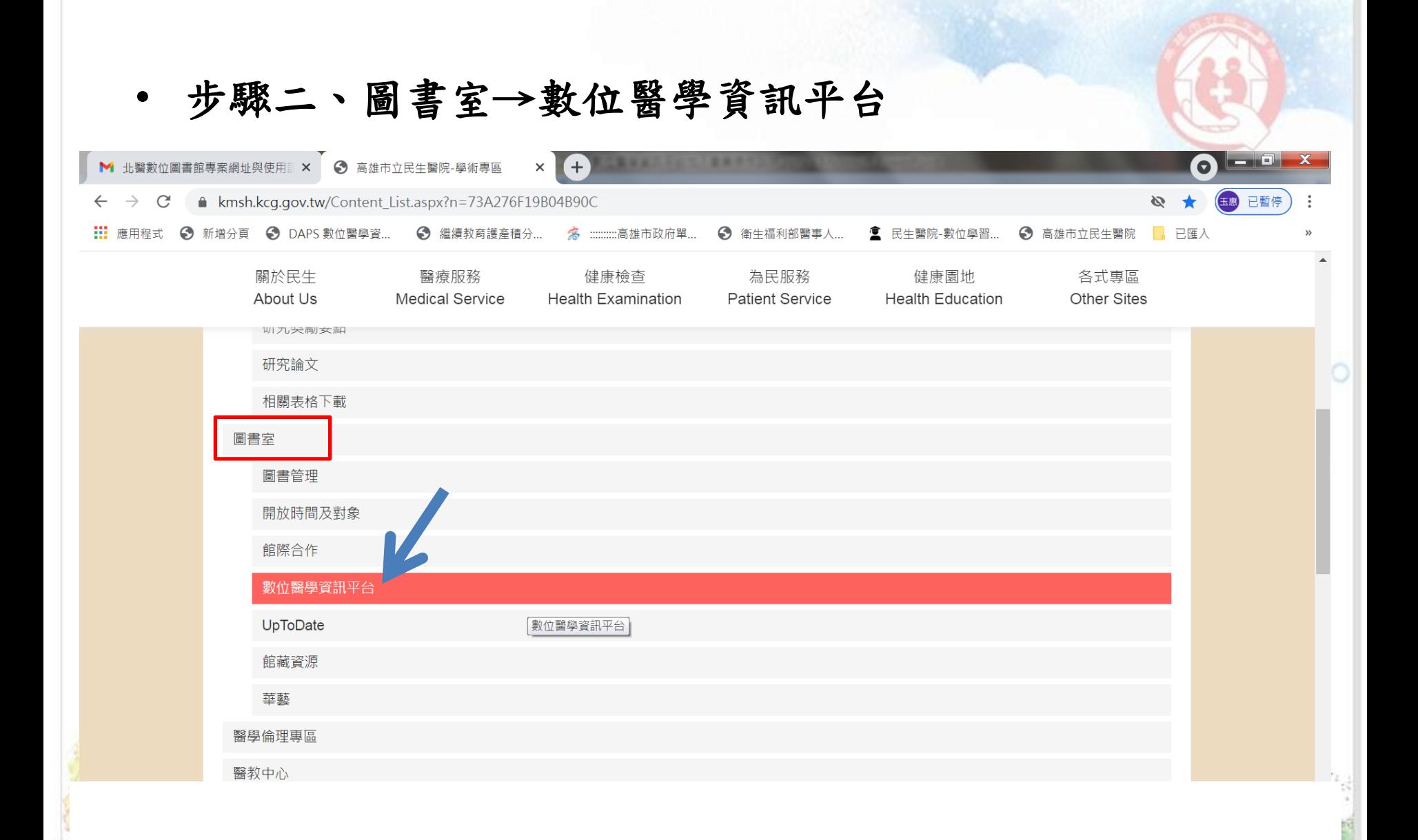

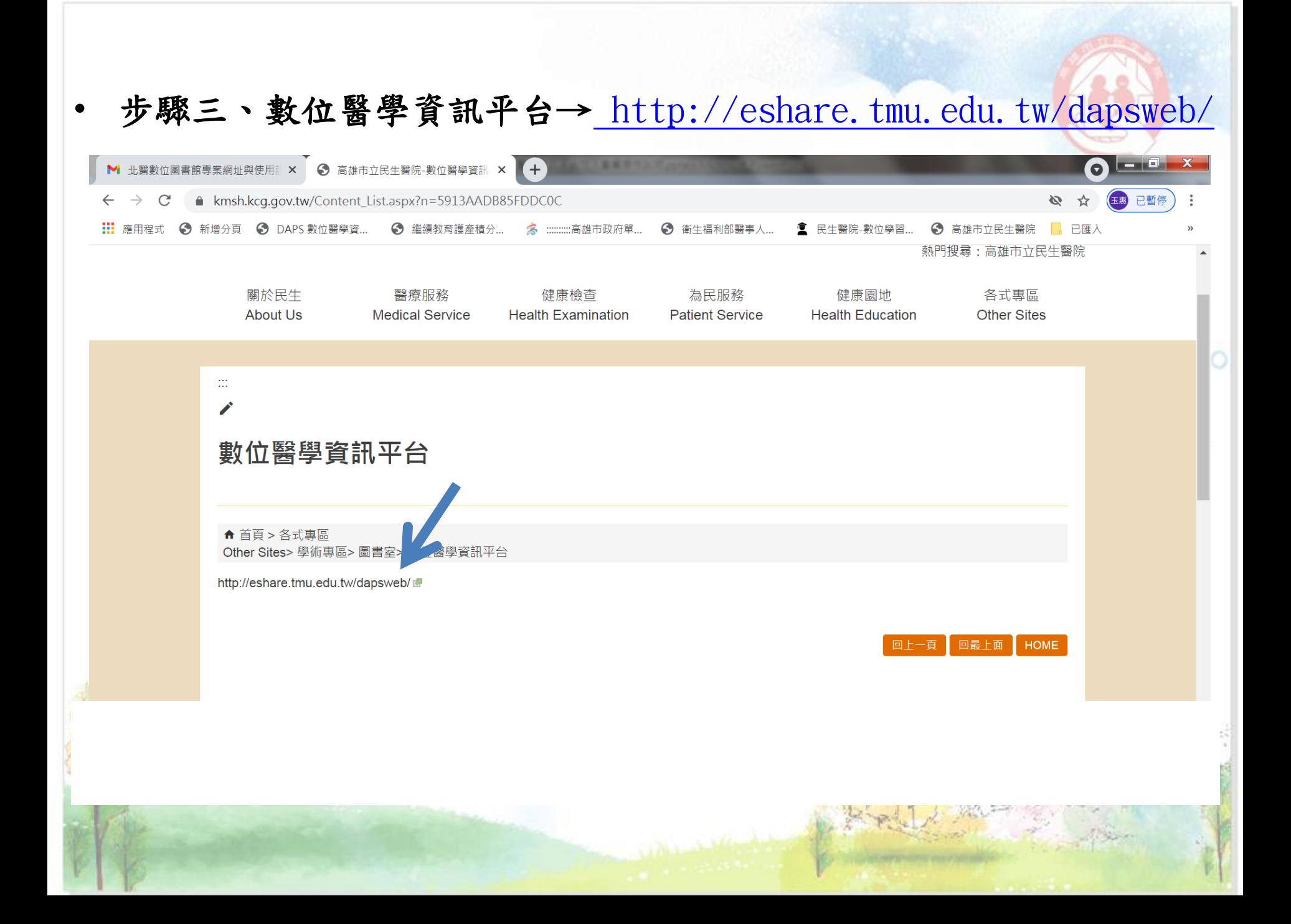

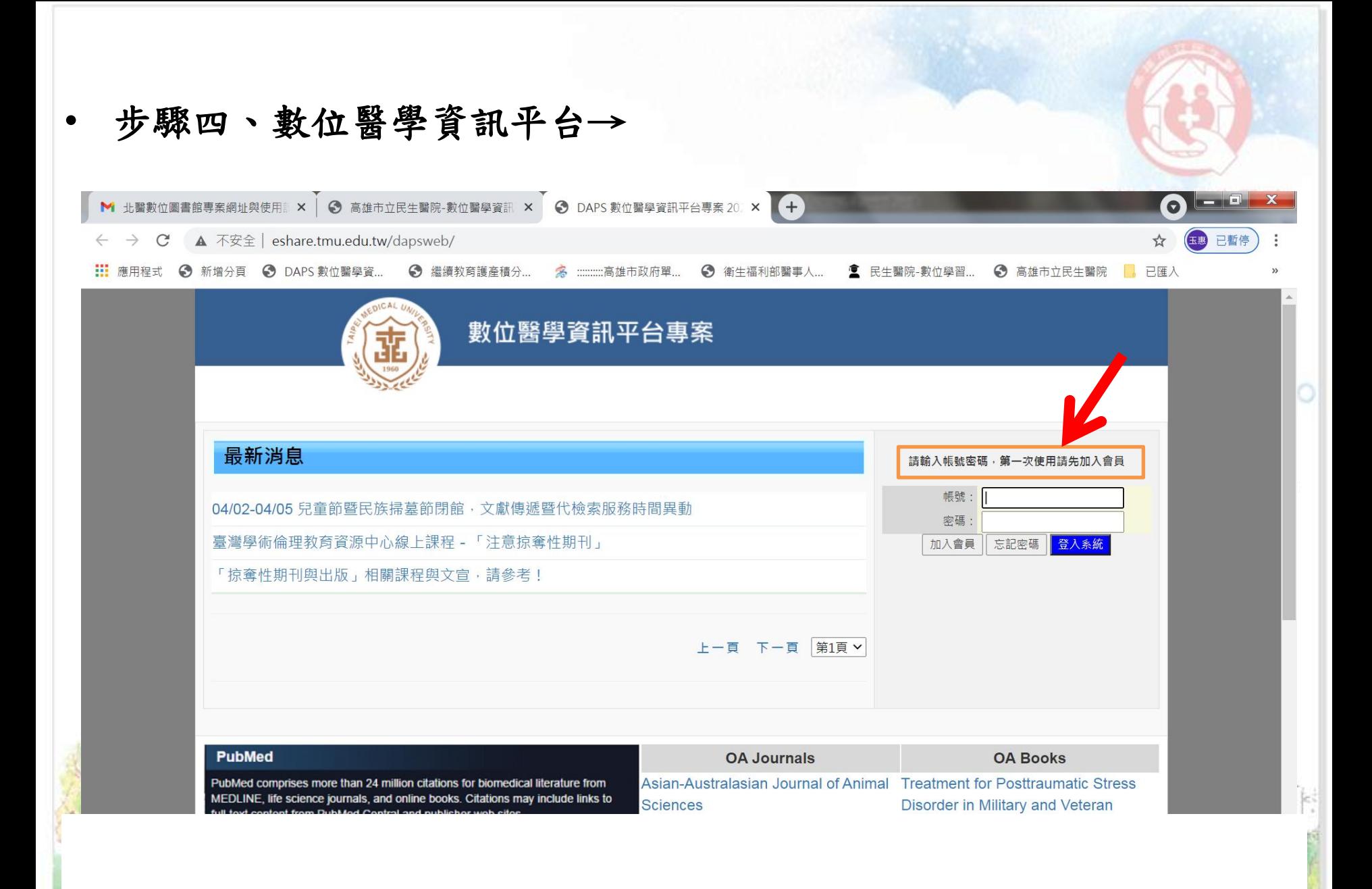

## 步驟五、加入會員→

點選『加入會員』進入本網頁之後,使用者依網頁所列欄位填寫資料(有\*標 記的欄位皆須填寫),填寫完畢後點選『送出申請』將資料送出。 經圖書室核可申請者之資料後,系統會寄發Email 通知申請者帳號已核可,可 登入系統開始使用。

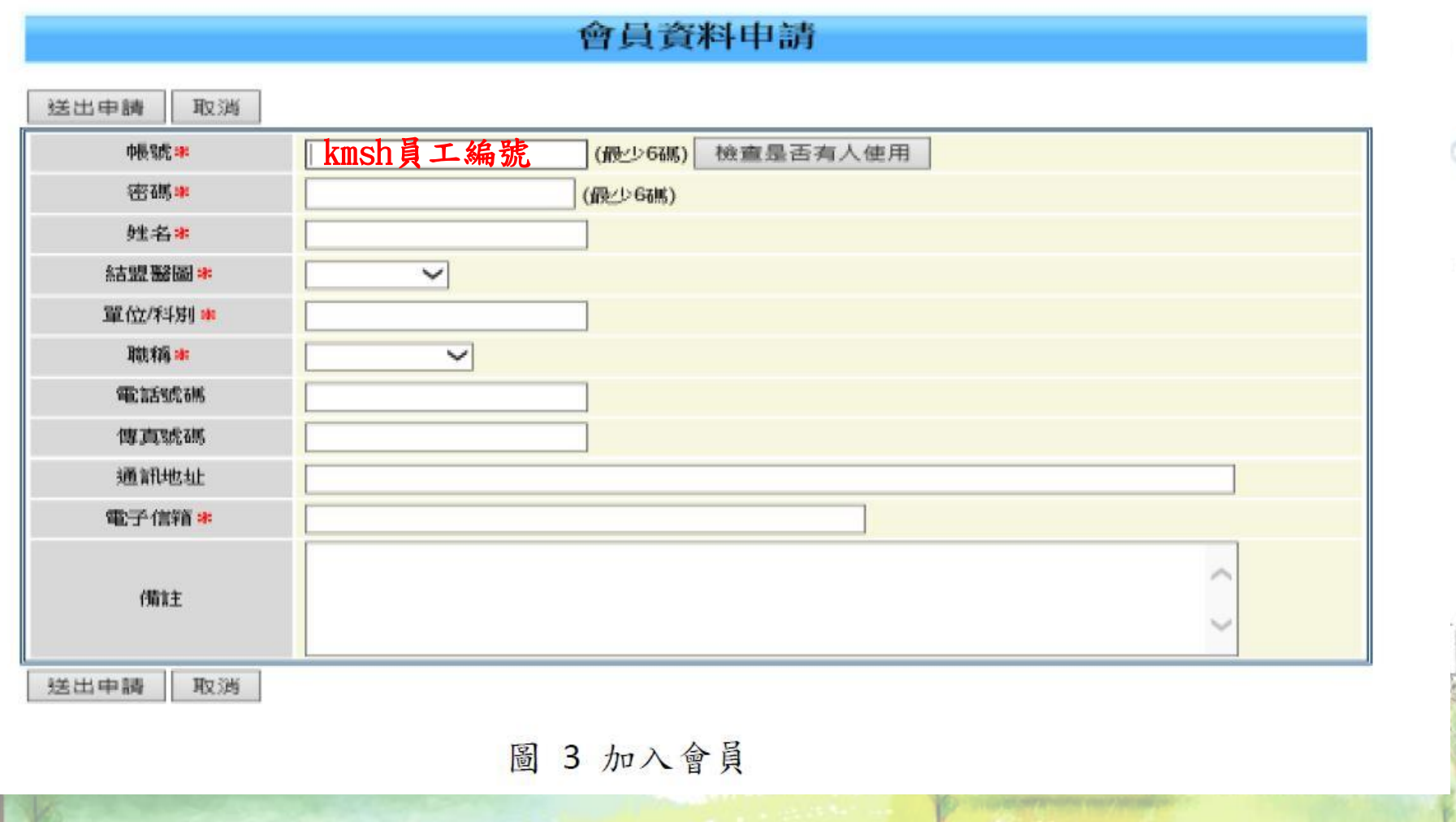

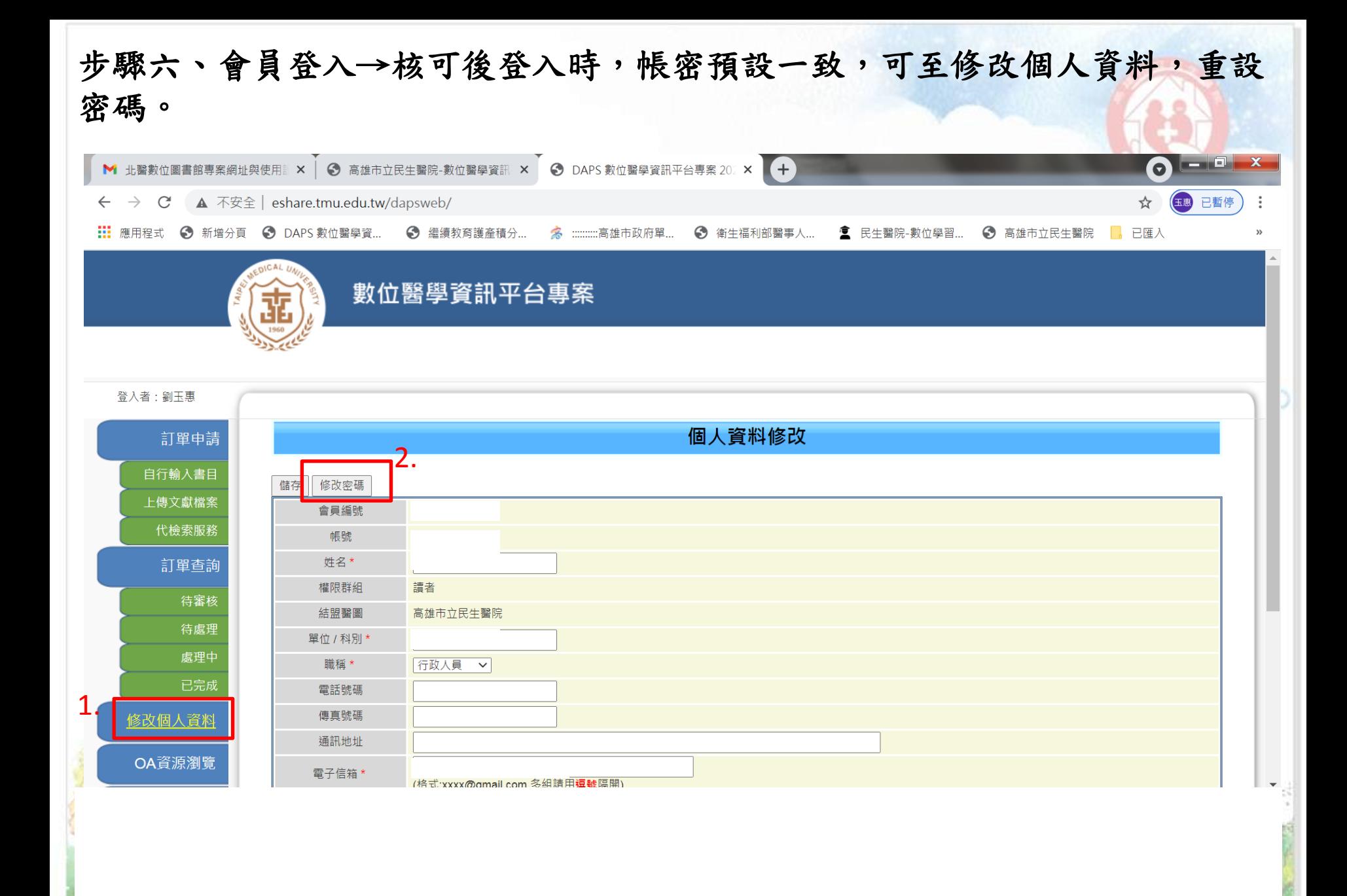